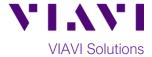

## **Quick Card**

# FiberChek™ Probe Fiber Microscope

# Fiber Inspection with FiberChekMOBILE™ iOS™

The following procedure outlines how to use the FiberChek Probe Microscope with the VIAVI FiberChekMOBILE iOS app to inspect a simplex fiber end face.

## **Equipment Requirements:**

- FiberChek Fiber Inspection Microscope
- Smartphone (iPhone®) or tablet with iOS and the FiberChekMOBILE app (Search the App Store® to install FiberChekMOBILE)
- Bulkhead and Patch Cord Tips matching the fiber under test
- Fiber optic cleaning tools

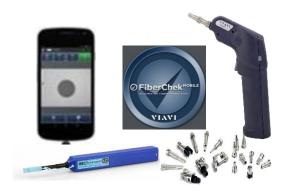

## The following information is required to complete the test:

- Type of Fiber (Multimode or Single Mode)
- Type of Connectors (SC UPC, SC APC, LC UPC, etc.)
- Type of Inspection Tips (See Figure 1):
  - Standard Patch Cord tip (FBPT-U12M, FBPT-U25M, FBPT-U25MA, etc.)
  - o Standard Bulkhead tip (FBPT-SC, FBPT-SC-APC, FBPT-LC, etc.)
  - Long Reach Bulkhead tip (FBPT-LC-L, FBPT-SC-L, etc.)
  - Angled Bulkhead tip (FBPT-LC-A6S, FBPT-SC-A6, etc.)

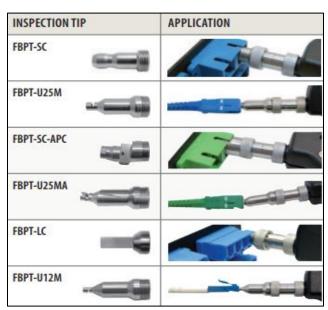

Figure 1: Commonly Used "Standard" Inspection Tips

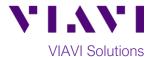

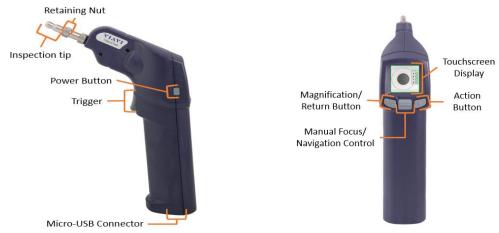

Figure 2: FiberChek Microscope

# Set up the FiberChek Probe Microscope:

- 1. Press the **Power Button** to turn on the FiberChek Probe.
- 2. Enable WI-Fi:
  - Tap the **Touchscreen Display** to enter the **Settings** menu.

Use the **Navigation control** or touch the arrows on the screen to highlight **Radio Settings** and press the **Action Button**.

- Use the **Navigation control** button or touch the arrows to highlight **WI-Fi Enable** and press the **Action button**.
- Press the Return button or press the Trigger to return to the Live Inspection screen. A WI-Fi icon will appear at the top of the screen.
- 4. Connect the FiberChek Probe microscope to the iPhone via WI-Fi:
- 5. Enable WI-Fi on the iPhone.
- 6. Tap FiberChek WI-Fi SSID to connect.
- 7. Connect the appropriate patch cord or bulkhead Inspection Tip to the FiberChek Fiber Inspection Microscope by loosening and tightening the Retaining Nut on the FiberChek Fiber Probe Barrel Assembly. Note: Some tips connect directly to the probe, without a barrel assembly. Consult the VIAVI Tips & Adapters Selection Guide for more information.

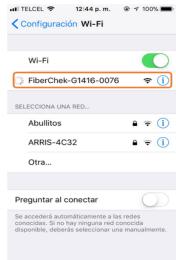

Figure 3: WI-Fi networks

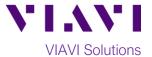

#### Set up the FiberChekMOBILE app:

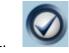

Press the **FiberCheckMOBILE** icon on your iPhone to launch FiberChekMOBILE.

2. Tap the **Tip** and **Profile** icons and select the options that match the fiber under test:

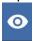

#### Tips:

- Standard Tips (with BAP1) for Standard Patch Cord Inspection Tips (i.e. FBPT-U12M, FBPT-U25M, FBPT-U25MA) and Standard Bulkhead Inspection Tips (i.e. FBPT-LC, FBPT-SC, FBPT-SC-APC)
- Simplex Long Reach (-L) Tips for Long Reach Inspection Tips (i.e. FBPT-LC-L, FBPT-SC-L)
- For other types of inspection tips, connect the FiberChek Probe to FiberChekPRO™ on a PC and move the appropriate tip setting onto the microscope. For more information, consult the FiberChekPRO user manual. To download FiberChekPRO to your PC, visit <a href="http://fcpro.updatemyunit.net/">http://fcpro.updatemyunit.net/</a>.

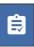

#### **Profiles:**

- SM UPC (IEC-61300-3-35 Ed. 2.0) for Single Mode Fiber Ultra Polished Connectors
- SM APC (IEC-61300-3-35 Ed. 2.0) for Single Mode Fiber Angled Polished Connectors
- SM PC & Fiber Stub (IEC-61300-3-35 Ed. 2.0) for Single Mode Fiber Polished Connector
- MM (IEC-61300-3-35 Ed. 2.0) for Multimode Fiber

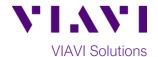

## Run Pass/Fail Analysis:

- Insert the Bulkhead Inspection Tip into the bulkhead or insert the Patch Cord ferrule into the Patch Cord Inspection tip on the FiberChek Microscope Probe.
- 2. Press the **Trigger** of the FiberChek microscope to auto-focus the fiber under test. The left horizontal bar on the screen indicates the level of focus adjustment. The higher the level, the better the focus.

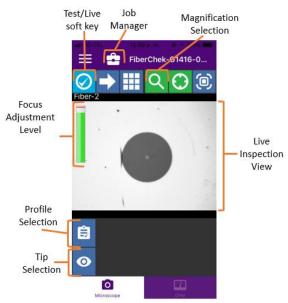

Figure 4: Live Inspection View

- 3. There are 3 ways to run the fiber inspection test:
  - Press and hold the Trigger on the FiberChek Probe for 2 seconds.
  - Press the Action button on the FiberChek Probe.
  - Press the **TEST** option on the screen.
- 4. FAIL If the test fails, clean the fiber end face and repeat steps 1 through 3.
- 5. PASS I If the test passes, you are ready to Connect.

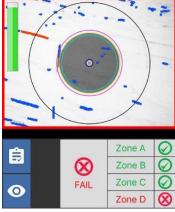

Figure 5: Failed Test

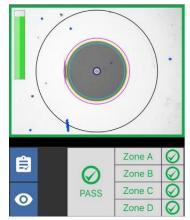

Figure 6: Passing Test

Note: Both the patch cord and bulkhead should pass inspection before connection.